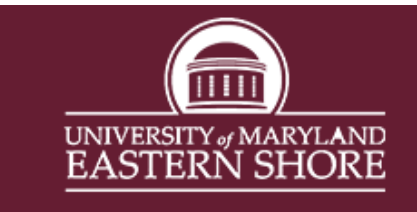

**X-Starfish** 

Center for Access and Academic Success

Starfish Faculty Checklist

**START OF THE SEMESTER** *Log into Starfish through the MyUMES Portal*

Update Your Office Hours in Starfish

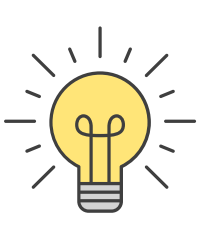

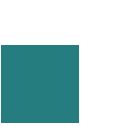

Update Your Starfish Profile

Don't forget you can... Document Appointments, Raise Tracking Items, Take Attendance & View Crucial Student Info in Starfish!

Add or Update Your Profile Picture

Check Your Homepage for Progress Surveys

Let Your Students Know That They Can Make An Appointment With You Using Starfish

*Need Support? Check Out the Starfish Resources Page or Contact the CAAS Academic Advisor for your School!*

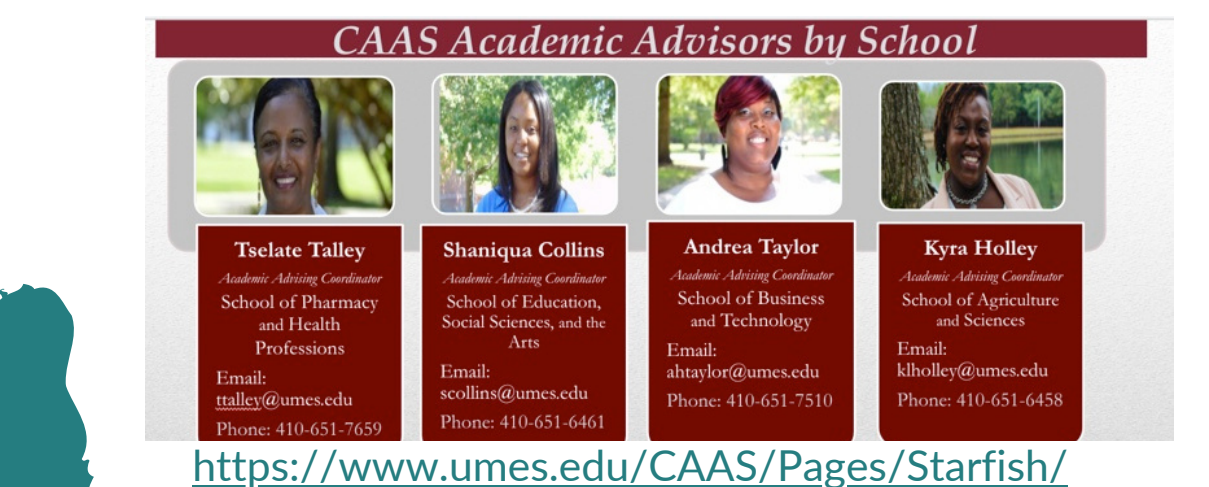